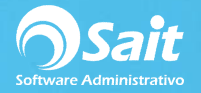

## **Consultas Generales de Gastos**

SAIT nos permite consultar de manera rápida y flexible la relación de Gastos registrados en el sistema.

El proceso para generar una consulta general de gastos es el siguiente:

1. Entre al menú de **Gastos / Consultas Generales**.

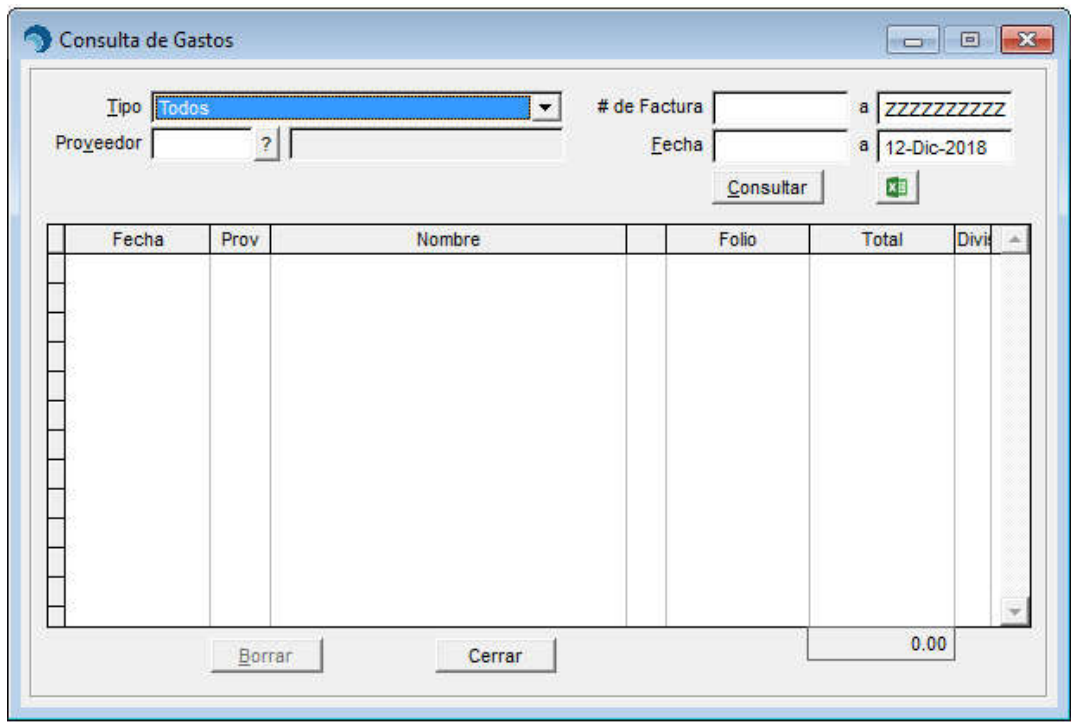

- 2. Puede hacer la consulta por los siguientes filtros:
	- Por un tipo de gasto en especifico o todos los gastos.
	- Por un proveedor en específico.
	- Por rango de folio de facturas del gasto.
	- Por rango de fechas.
- 3. Haga Clic en el botón **[Consultar]**, automáticamente se muestra la relación de gastos.
- 4. En caso de ser necesario puede exportar la consulta a Excel, presionando el icono

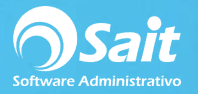

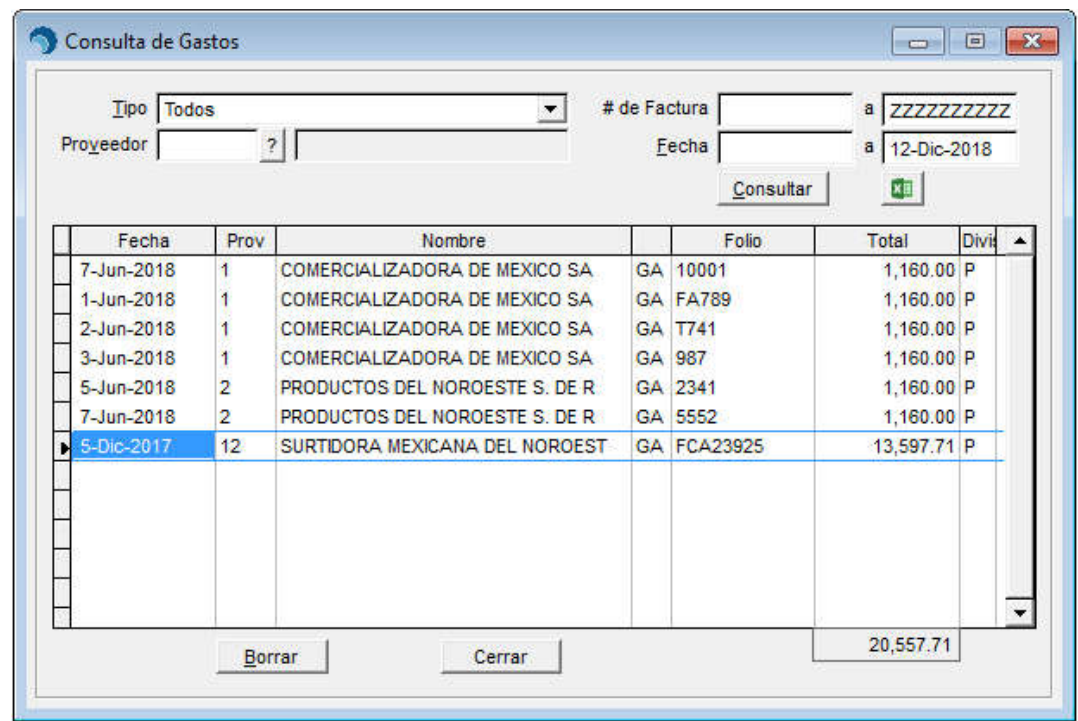

5. Si lo desea, puede eliminar un gasto desde esta ventana presionando el botón de **[Borrar]**.

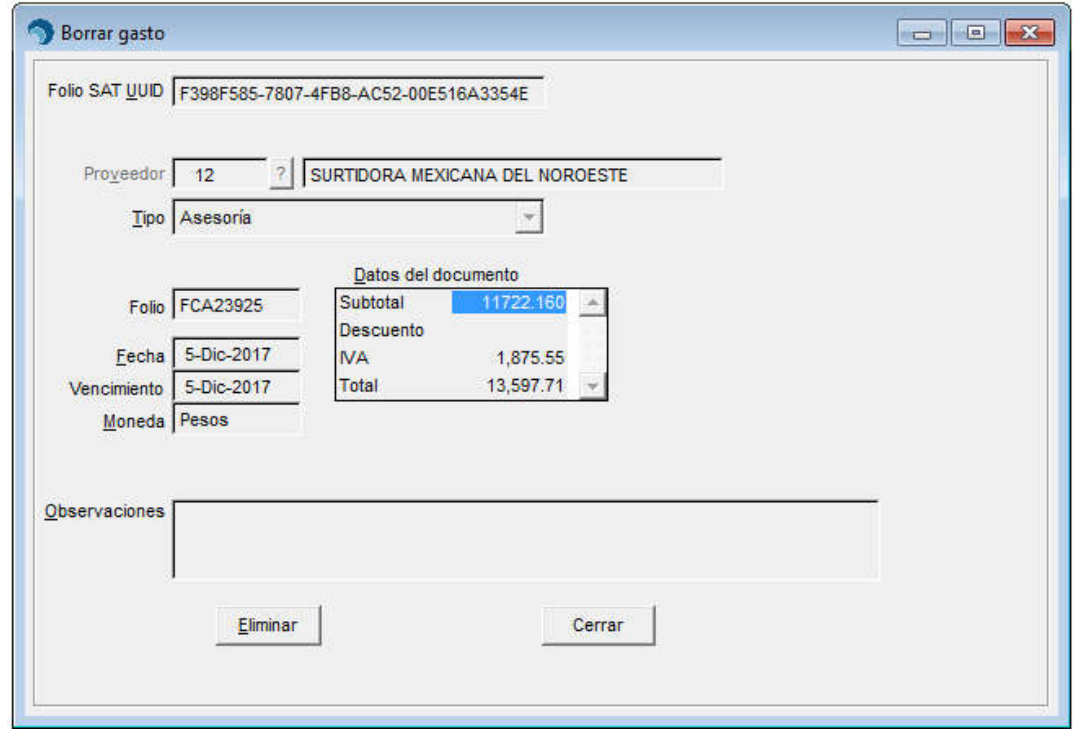

6. Se mostrará el detalle del gasto y si está seguro de eliminar el gasto, presione el botón de **[Eliminar].**

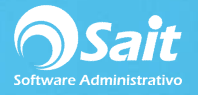

7. Para consultar solamente el detalle de un gasto, haga doble clic o **[Enter]** sobre el gasto deseado

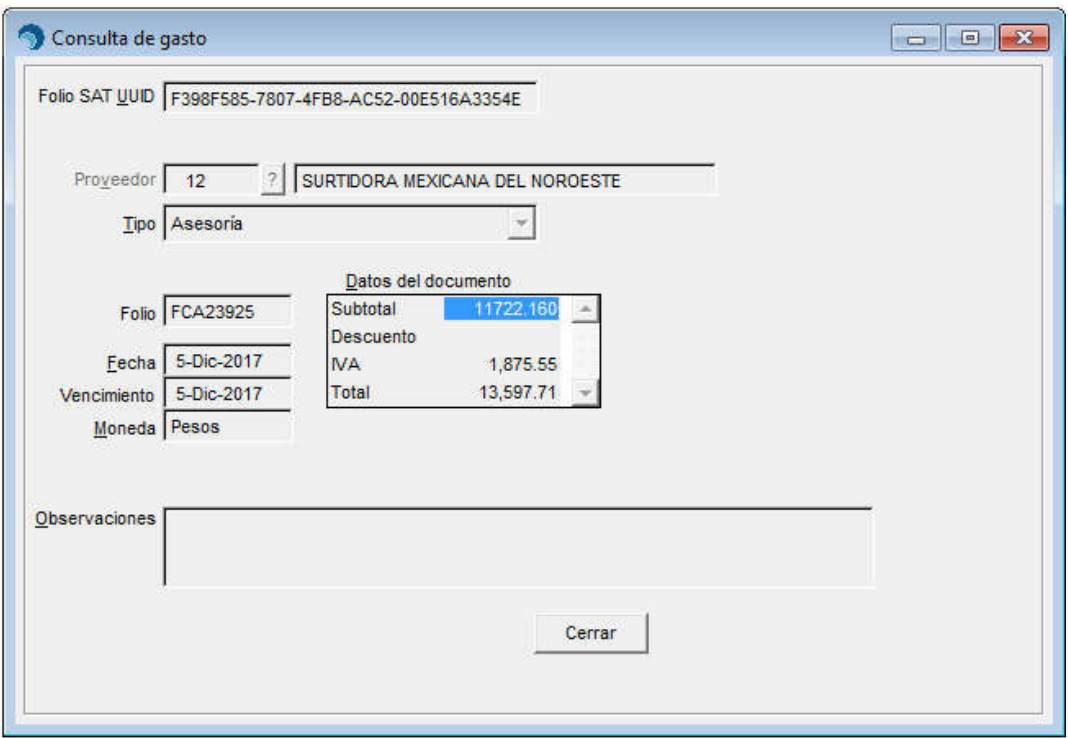

8. Una vez finalizada la consulta, haga clic en el botón **[Cerrar].**